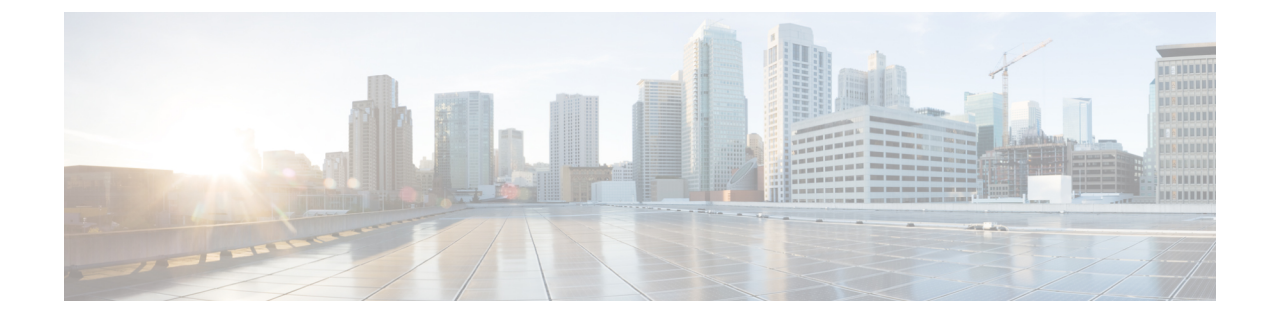

# クレデンシャル ポリシーの設定

- [クレデンシャル](#page-0-0) ポリシーの概要, 1 ページ
- クレデンシャル [ポリシーの設定タスク](#page-1-0) フロー, 2 ページ

## <span id="page-0-0"></span>クレデンシャル ポリシーの概要

クレデンシャル ポリシーは、Cisco Unified Communications Manager 内のリソースの認証プロセス を制御します。クレデンシャル ポリシーは、失敗したログイン試行、エンド ユーザ パスワード の有効期限とロックアウト期間、エンドユーザ PIN、アプリケーション ユーザ パスワードなどの パスワード要件とアカウントロックアウトの詳細を定義します。クレデンシャルポリシーは、す べてのエンドユーザPINなどの特定のクレデンシャルタイプのすべてのアカウントに広く割り当 てることも、特定のアプリケーションユーザやエンドユーザ用にカスタマイズすることもできま す。

#### クレデンシャル タイプ

[クレデンシャル ポリシー設定(Credential Policy Configuration)] で、新しいクレデンシャル ポリ シーを設定し、次の 3 つのクレデンシャル タイプのそれぞれのデフォルト クレデンシャル ポリ シーとして新しいポリシーを適用できます。

- エンド ユーザ PIN
- エンド ユーザ パスワード
- アプリケーション ユーザ パスワード

また、特定のエンド ユーザ PIN、エンド ユーザ パスワード、またはアプリケーション ユーザ パ スワードにクレデンシャル ポリシーを適用することもできます。

#### 単純なパスワード

単純なパスワードと PIN を確認するようにシステムを設定できます。単純なパスワードとは、 ABCDや123456といった容易に推測できるパスワードなどで、これらは簡単にハッキングできる クレデンシャルです。

単純でないパスワードは、次の要件を満たしています。

- 大文字、小文字、数字、記号の 4 種類の文字のうち 3 種類を含んでいる。
- 3 回以上連続して同じ文字や数字を使用していない。
- 繰り返しや、エイリアス、ユーザ名、内線番号を含んでいない。
- 連続する文字または数字で構成されていない。たとえば、654321またはABCDEFGなどのパ スワードは許容されません。

PIN には、数字(0~9)のみを使用できます。単純でない PIN は、次の基準を満たしています。

- 3 回以上連続して同じ数字を使用していない。
- 繰り返しや、ユーザの内線番号、メールボックス、またはユーザの反転させた内線番号や メールボックスを含んでいない。
- 3 つの異なる数字を含んでいる。たとえば、121212 などの PIN は単純です。
- ユーザの姓または名の数字表現(たとえば、名前によるダイヤル)が使用されていない。
- たとえば、408408 などの複数の数字の繰り返しや、2580、159、753 などのキーパッド上で 直線上にあるダイヤルのパターンを含んでいない。

## <span id="page-1-0"></span>クレデンシャル ポリシーの設定タスク フロー

#### 手順

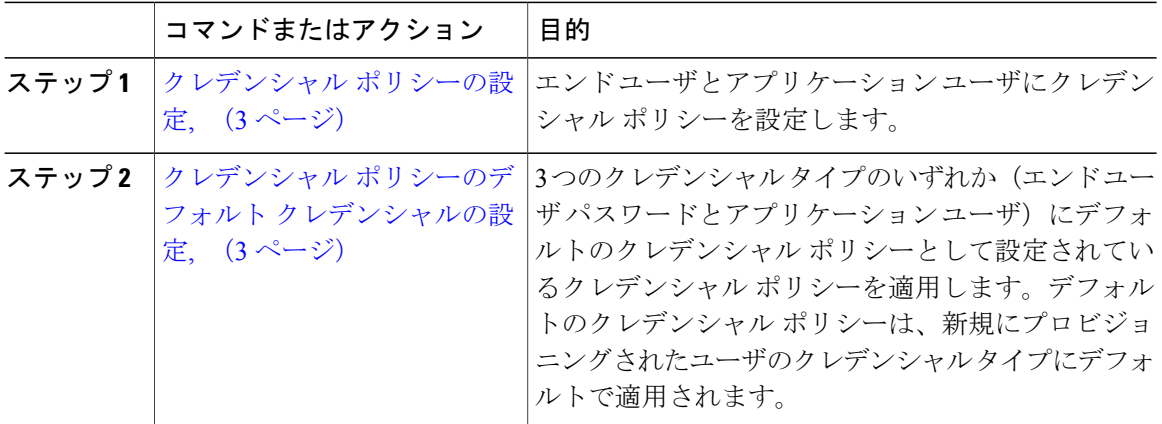

関連トピック

エンド ユーザへのクレデンシャル ポリシーの適用

### <span id="page-2-0"></span>クレデンシャル ポリシーの設定

エンドユーザのPINまたはパスワードなどの特定のクレデンシャルタイプに一致するすべてのク レデンシャルのデフォルトのクレデンシャルポリシーとして適用可能なクレデンシャルポリシー を設定します。

#### 手順

- ステップ **1** Cisco Unified CM の管理から、[ユーザの管理(User Management)] > [クレデンシャル ポリシー (Credential Policy)] を選択します。
- ステップ **2** 次のいずれかの手順を実行します。
	- [検索(Find)] をクリックし、既存のクレデンシャル ポリシーを選択します。
	- [新規追加(Add New)] をクリックして、新しいクレデンシャル ポリシーを作成します。
- ステップ **3** [クレデンシャル ポリシーの設定(Credential Policy Configuration)] ウィンドウの各フィールドに 入力します。フィールドとその設定の詳細については、オンライン ヘルプを参照してください。
- ステップ4 [保存 (Save) 1をクリックします。

#### 次の作業

クレデンシャル [ポリシーのデフォルト](#page-2-1) クレデンシャルの設定, (3 ページ)

### <span id="page-2-1"></span>クレデンシャル ポリシーのデフォルト クレデンシャルの設定

クレデンシャルポリシーのデフォルトクレデンシャルを設定するには、次の手順を実行します。 ユーザが次のログインで変更する必要がある一時的なパスワードを割り当てるために、デフォル ト クレデンシャルを割り当てることができます。

#### はじめる前に

[クレデンシャル](#page-2-0) ポリシーの設定, (3 ページ)

#### 手順

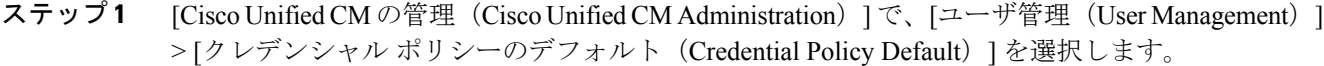

- ステップ **2** [クレデンシャルポリシー(CredentialPolicy)]ドロップダウンリストボックスから、このグルー プのクレデンシャル ポリシーを選択します。
- ステップ **3** [クレデンシャルの変更(Change Credential)] と [クレデンシャルの確認(Confirm Credential)] の 両方にパスワードを入力します。
- ステップ **4** このクレデンシャルをユーザに変更させない場合は、[ユーザは変更不可(User Cannot Change)] チェックボックスをオンにします。
- ステップ **5** ユーザが次のログイン時に変更する必要がある、一時的なクレデンシャルを設定する場合は、[次 回ログイン時に変更必要(User Must Change at Next Login)] チェックボックスをオンにします。
- ステップ **6** クレデンシャルの期限を設定しない場合は、[有効期限なし(Does NotExpire)]チェックボックス をオンにします。
- ステップ1 [保存 (Save) ] をクリックします。

#### 次の作業

特定のエンドユーザまたは PIN にクレデンシャル ポリシーを適用する場合:

• [エンドユーザへのクレデンシャル](cucm_b_system-configuration-guide-1151su1_chapter_0100110.pdf#unique_339) ポリシーの適用